## Inventory Value Report

Last Modified on 23/03/2021 9:46 am EDT

The inventory value report shows current asset value of the company's inventory.

How to run the Inventory Value report?

- 1. Click on the Reports menu
- 2. Select Product Reports menu option
- 3. Select Inventory Value menu option.

4. Enter/Select criteria or accept the default values. See Fig. 1.0 - Inventory Value Criteria Dialog Box.

5. Click on the OK button. See Fig. 2.0 for a sample of a report.

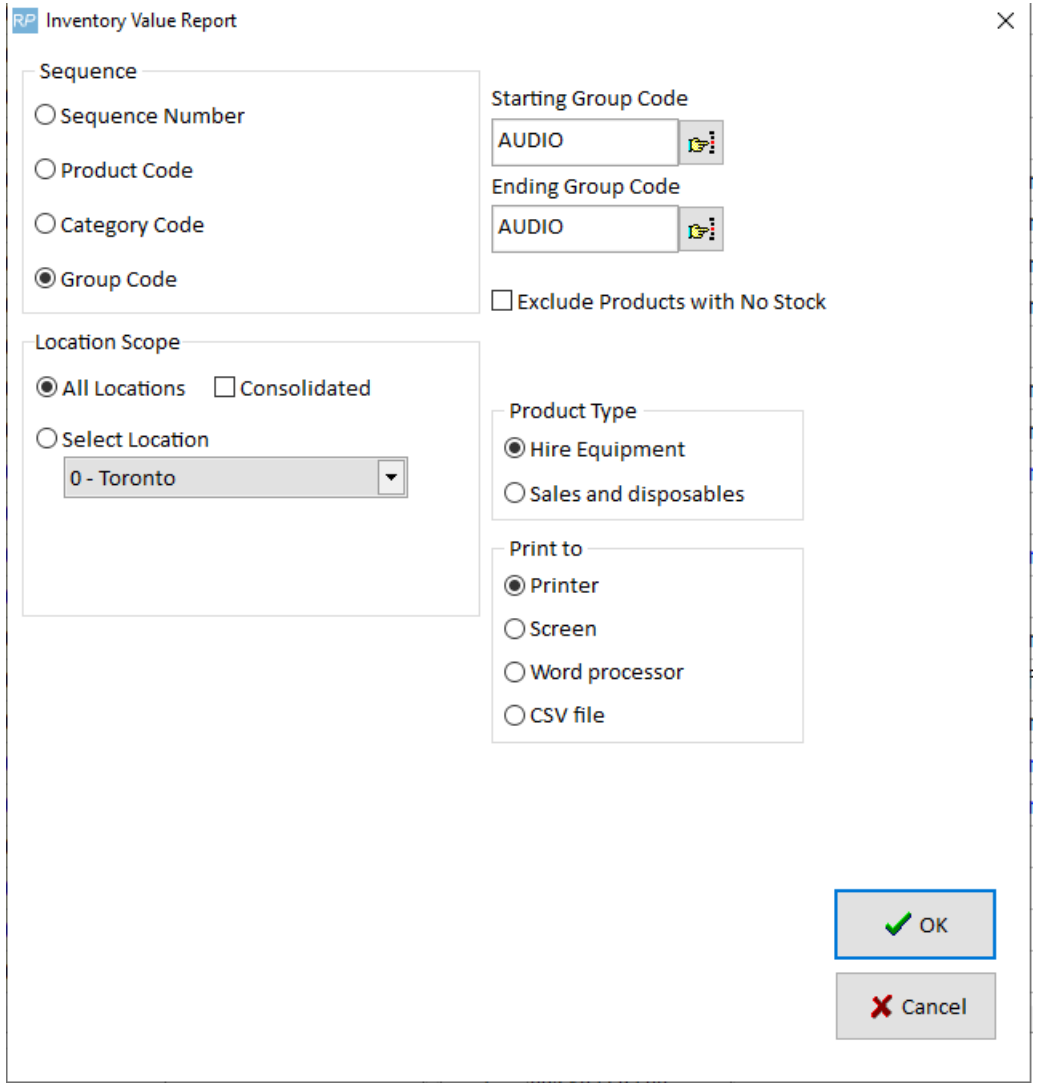

Fig. 1.0 — Inventory Value Criteria Dialog Box Images from www.rentp.com

## Calculations for Inventory Value Report:

- Non Asset Tracked Items
	- $\circ$  Average Cost = Cost Price (from sales tab of product record)/qty owned
	- $\circ$  Extended Cost = Cost Price (from sales tab of product record) \* qty owned

## • Asset Tracked Items

- Operational Parameter 65 'Count Assets for Qty' should be ON
- Average Cost uses Purchase Price from Financial details tab of asset record (purchase price of all assets/asset qty)
- Extended Cost = Sum of all Asset Purchase Prices (from financial tab of each asset record)

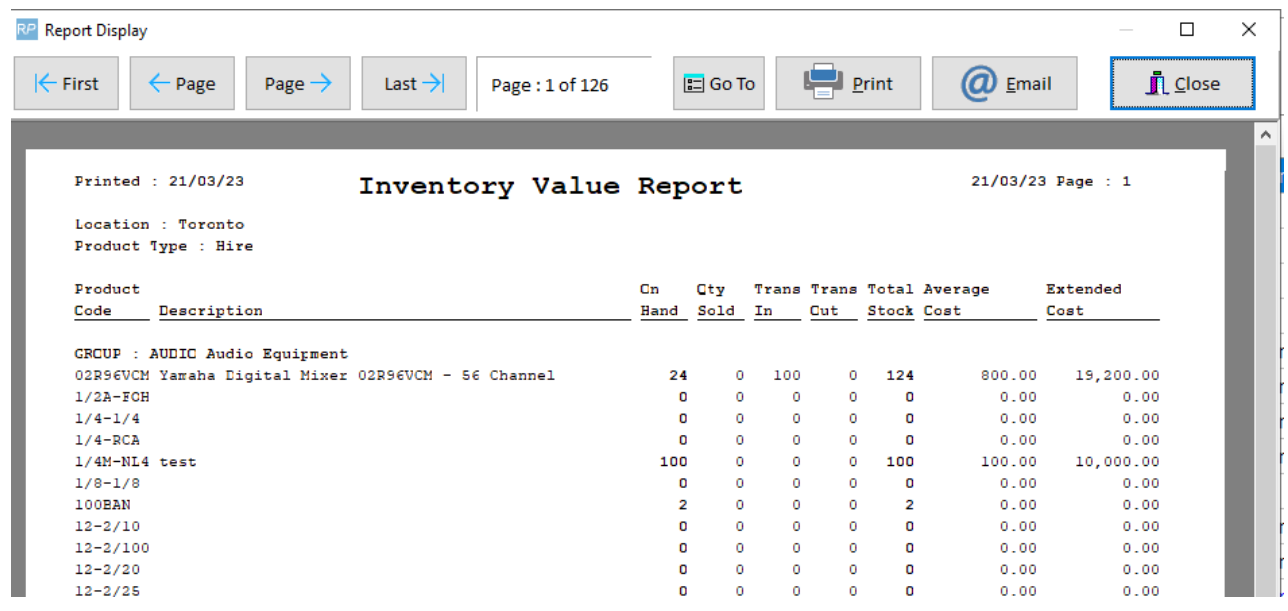

Fig. 2.0 — Inventory Value Report Sent to Screen

Images from www.rentp.com